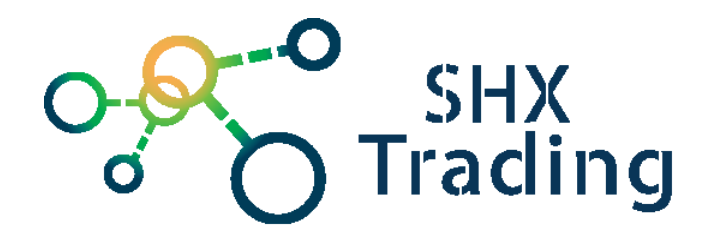

# **Přenosné Wi-Fi DVR s knoflíkovou Full HD kamerou Lawmate PV-500Neo Pro Bundle**

Návod k obsluze

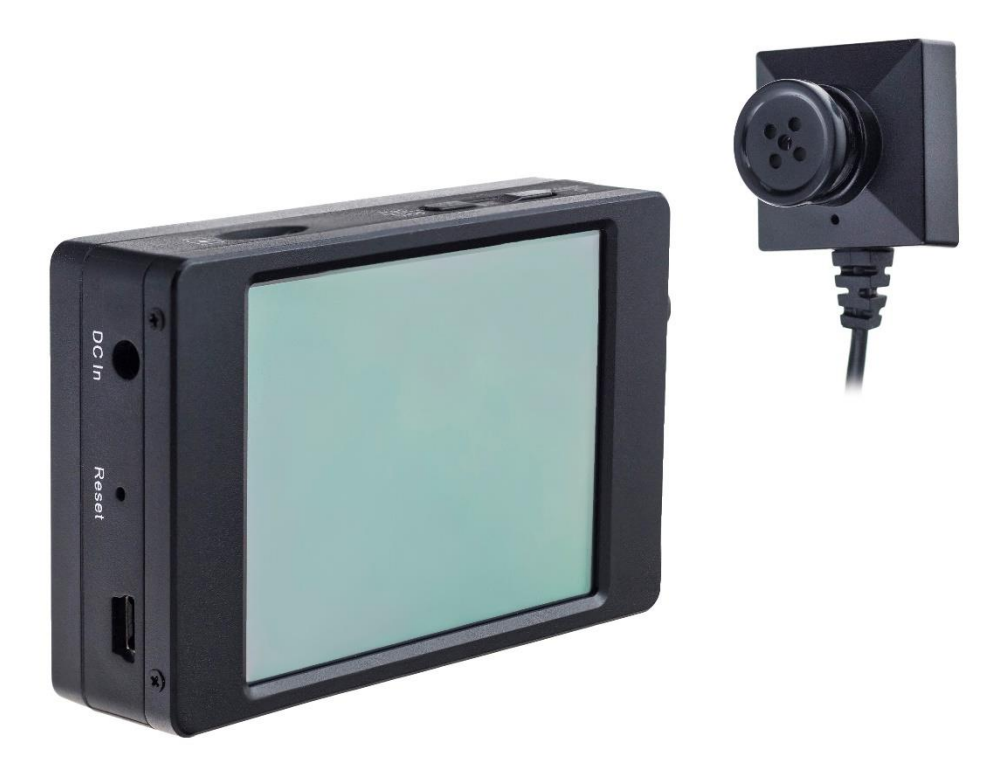

**Kontakt na dodavatele**

SHX Trading s.r.o. Hrusická 2616/3, Praha 4 – 141 00 Tel: 244 472 125

# **Rychlý průvodce**

- a) Připojte zařízení pomocí napájecího DC adaptéru, nabíjení se spustí automaticky. Svítí-li zelená LED dioda zařízení se nabíjí, po jejím zhasnutí je zařízení plně nabito Přístroj může během nabíjení nahrávat,
- b) Připojte kameru k zařízení. Zasuňte koncovku konektoru kameru do portu Camera In na zařízení a konektor pevně zajistěte otočením ve směru červené šipky,
- c) Připojte kabel Controller do portu Control,
- d) Zapněte ovladač a zařízení začne okamžitě nahrávat,
- e) Po vypnutí se záznam zastaví a zařízení se vypne,
- f) Chcete-li zařízení zapnout, posuňte přepínač na ovladači směrem dolů a držte jej 3 sekundy,
- g) Chcete-li zařízení vypnout, posuňte přepínač na ovladači směrem dolů opět a držte jej 3 sekundy.

#### **Podrobný manuál**

#### **1. Obsah balení**

- Uživatelský manuál
- Rekordér
- Kamera
- Ovladač
- Náhradní knoflíky a šroubky na objektiv
- Nabíječka
- Obal na rekordér
- USB kabel
- SD karta + adaptér

## **2. Popis produktu**

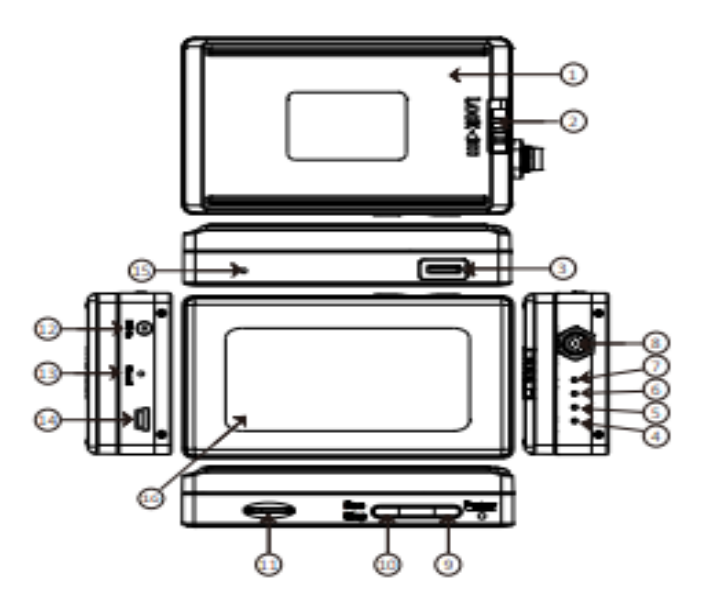

- 1) Baterie
- 2) Přepínač zámku baterie
- 3) Port pro ovládání
- 4) Nabíjení zelená LED
- 5) Rec. Červená LED
- 6) Wi-Fi oranžová LED
- 7) Napájení modrá LED
- 8) Kamera v portu
- 9) ON/OFF / Wi-Fi on/off
- 10) Nahrávání / zastavení
- 11) SD karta
- 12) Napájení DC 5V
- 13) Reset
- 14) USB
- 15) Výchozí nastavení
- 16)LCD displej

#### Kamera

- 1) Kamera
- 2) Mikrofon
- 3) Uzamykací konektor

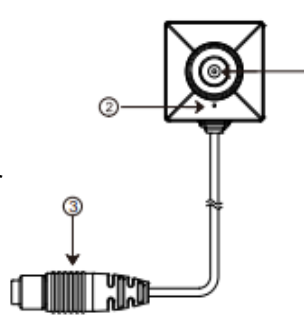

# **3. Zapojení zařízení**

- h) Připojte zařízení pomocí napájecího DC adaptéru, nabíjení se spustí automaticky. Svítí-li zelená LED dioda zařízení se nabíjí, po jejím zhasnutí je zařízení plně nabito Přístroj může během nabíjení nahrávat,
- i) Připojte kameru k zařízení. Zasuňte koncovku konektoru kameru do portu Camera In na zařízení a konektor pevně zajistěte otočením ve směru červené šipky,

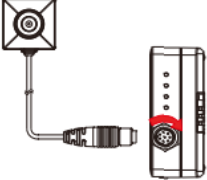

j) Připojte kabel Controller do portu Control,

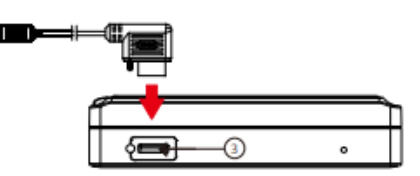

- k) Zapněte ovladač a zařízení začne okamžitě nahrávat,
- l) Po vypnutí se záznam zastaví a zařízení se vypne,
- m) Chcete-li zařízení zapnout, posuňtepřepínač na ovladači směrem dolů a držte jej 3 sekundy,
- n) Chcete-li zařízení vypnout, posuňte přepínač na ovladači směrem dolů opět a držte jej 3 sekundy.

Svítí-li zelená kontrolka LED - regulátor je připojen. Svítí-li červená LED kontrolka - zařízení zaznamenává.

**TIP:** Před zapnutím systému zkontrolujte, zda je v zařízení vložena paměťová karta.

Výměna baterie

Chcete-li baterii vyjmout, jemně odemkněte posunutím přepínače LOCK na pravou stranu a zatlačte baterii směrem dolů.

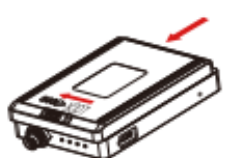

# **4. Připojení zařízení k PC**

Když je zařízení vypnuté, připojte zařízení pomocí USB kabelu k PC.

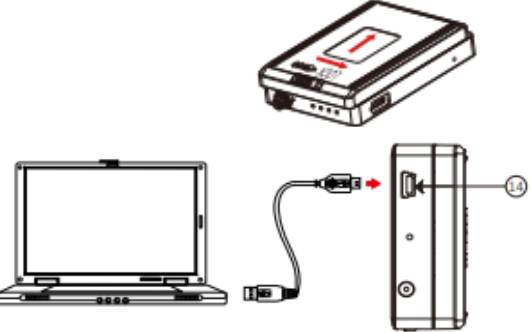

## **5. Formátování SD karty**

- 1) Vložte do vypnutého zařízení paměťovou kartu,
- 2) Stiskněte a podržte tlačítko Rec. a zároveň stiskněte tlačítko napájení po dobu cca 3 sekund, dokud neuvidíte blikající červenou LED diodu,
- 3) Poté uvolněte obě tlačítka současně,
- 4) Blikající červená LED + modrá LED modrá = SD karta je formátována,
- 5) Všechny LED diody zhasnou -= formátování je dokončeno.

TIP: Chcete-li, aby paměťová karta fungovala správně, nezapomeňte jí nejprve naformátovat. Formátování v počítači se nedoporučuje.

## **6. Nastavení data a času pomocí PC**

- 1) Pravým tlačítkem myši otevřete program Poznámkový blok a vytvořte textový soubor s názvem settime.txt
- 2) Na prvním řádku souboru zadejte datum a čas ve formátu: rok.měsíc.den hodina.minuta.sekunda. Předpokládejme například, že čas je 16. října 2017, 15:00. Poté zadejte 2017.10.16 15:00:00
- 3) Uložte soubor a vložte jej přímo na paměťovou kartu,
- 4) Vložte paměťovou kartu do zařízení a zapněte jej. Nastavení data a času je nyní dokončeno.

# **7. Ovládání**

- 1) Zapnutí: stiskněte tlačítko "**power**" po dobu 3 sekund,
- 2) Nahrávání: při zapnutém zařízení stiskněte tlačítko "**power**" pro spuštění nebo zastavení záznamu,
- 3) Wi-Fi: pokud je zařízení zapnuté, stisknutím tlačítka "**power**" zapnete / vypnete Wi-Fi,
- 4) Vypnutí: stiskněte tlačítko "power" 3 sekundy.
- 5) Reset: pokud zařízení nefunguje normálně, stiskněte tlačítko reset,
- 6) Obnovení výchozího hesla Wi-Fi: dlouze stiskněte tlačítko výchozího nastavení cca po dobu 4 sekund,
- 7) Obnovení výchozí nastavení: dlouze stiskněte tlačítko výchozího nastavení cca na 10 sekund.

Svítí-li modrá LED dioda – zařízení je zapnuto.

Svítí-li červená LED dioda – zařízení nahrává.

Bliká-li oranžová LED - zařízení vyhledává Wi-Fi síť.

Svítí-li oranžová LED dioda – zařízení je úspěšně připojeno k WI-FI síti.

#### **8. Stažení fotografií a video nahrávek ze zařízení**

Všechny videozáznamy jsou uloženy na paměťové kartě, můžete tedy videa stahovat buď:

- a) Pomocí čtečky paměťových karet,
- b) Pomocí USB, připojeného k PC s vloženou paměťovou kartou. PO zapnutí zařízení, bude fungovat jako flash disk.

## **9. Připojení k mobilní aplikaci**

- a) Do mobilního telefonu stáhněte, přes aplikaci App Store nebo Google play zdarma aplikaci "PV Cam Viewer",
- b) Ve svém telefonu otevřete nastavení WI-FI sítě a připojte telefon k WI-FI síti s názvem "**PV-...........**", zadejte heslo: "**88888888**" a vyčkejte, než se vám na displeji telefonu zobrazí symbol připojené WI-FI,
- c) Otevřete staženou aplikaci a vyberte ze seznamu zařízení, které chcete spravovat a sledovat on-line přenos.

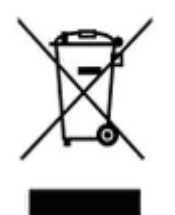

## **10. Závěrečná ustanovení**

Budeme rádi, pokud vás zaujmou i další produkty z naší nabídky.

Ovládání přístroje se může v závislosti na jednotlivých sériích drobně lišit.

Přístroj používejte v souladu s platnými právními předpisy. Dodavatel nenese žádnou odpovědnost za použití přístroje v rozporu s těmito předpisy.

Návod je majetkem společnosti SHX Trading s.r.o. Veškeré kopírování, či jiné používání musí být se souhlasem této společnosti.

Pokud v návodu naleznete nějaké nepřesnosti, budeme rádi, pokud nás budete informovat.